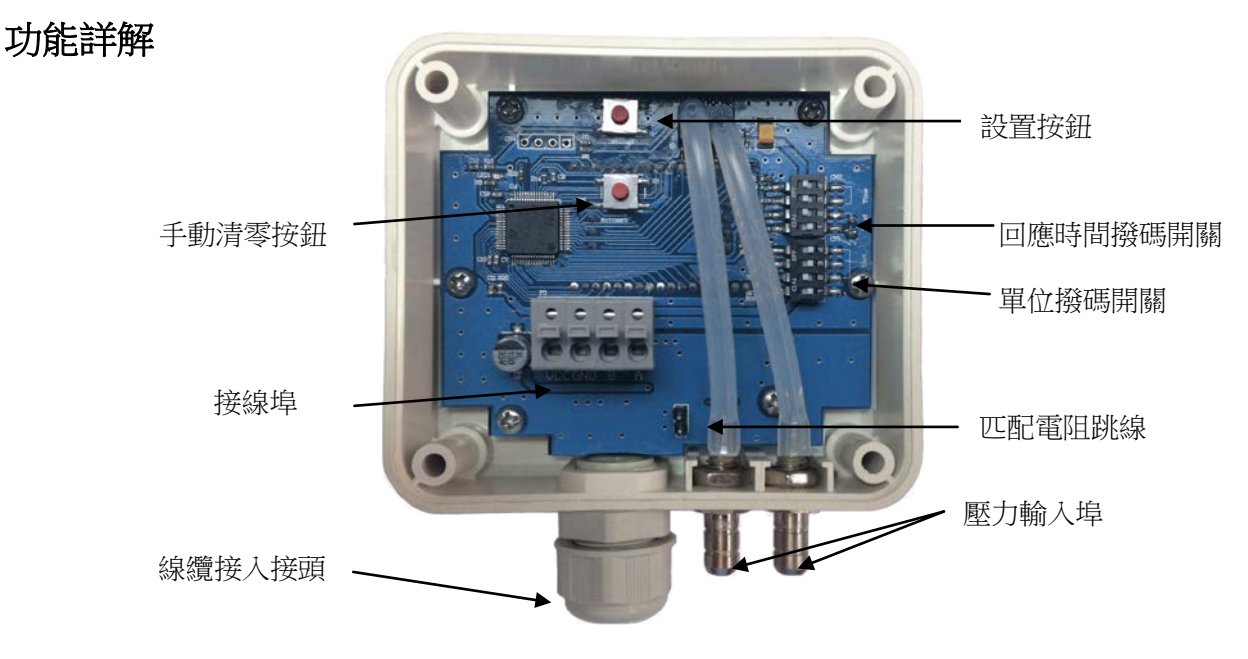

**DP1** 差壓傳送器**(**含 **RS485)** 操作手冊

DP1-1SEXX 內部電路圖

# **1.** 顯示功能

顯示壓力值,同時可切換顯示單位 Pa、mmH2O、inWG、mmHG、daPa、KPa、hPa、mbar。

#### **2.** 設置功能

通過面板背面(顯示面為正面)設置按鈕進行精度校準。以量程-1,000~1,000Pa 為例,按按鈕進入校準介 面,將壓力源調至-1,000Pa,繼續按鍵保存當前值為-1,000Pa,之後每增加 500Pa 進行一次校驗。若校準時前 一個值大於等於後一個值,則校驗失敗顯示"**Err**",校驗值不保存。(需在高精度壓力源下進行校驗,用戶請勿 輕易使用)

## **3.** 撥碼開關設置

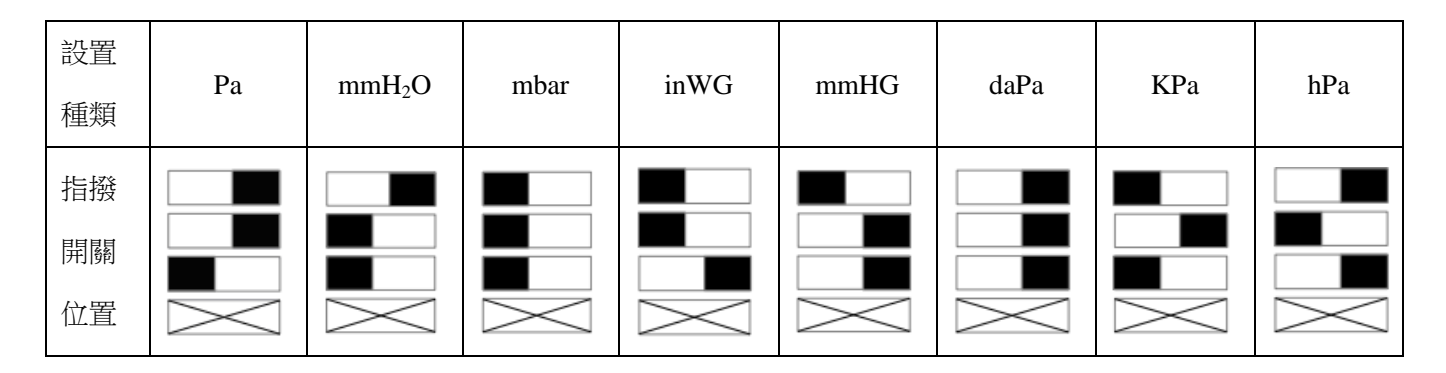

最下面一位為開機自動置零(開機自動置零資料不保存,即當自動置零關閉時,零點位置恢復致最後一次 標定值)。

產品操作說明

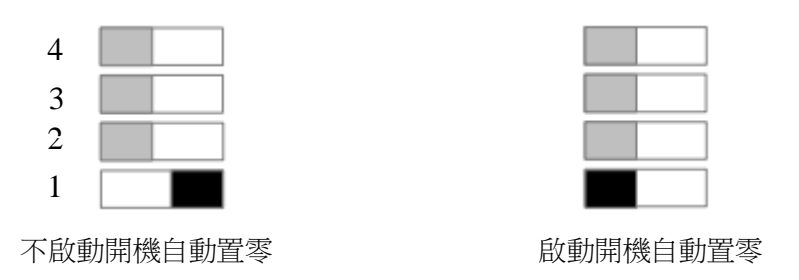

回應時間撥碼開關設置回應時間:請依照下圖將撥碼開關撥到相應位置

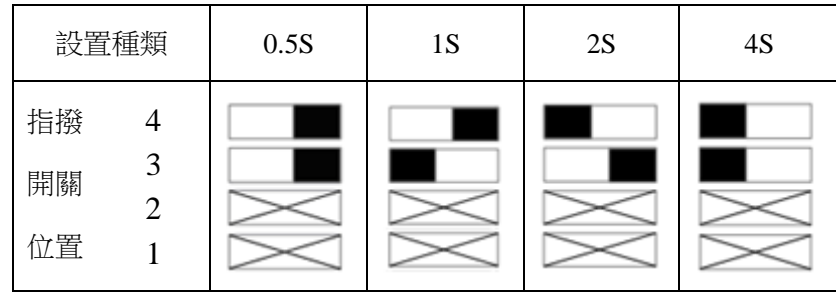

回應時間撥碼開關設置 RS-485 通訊模式:請依照下圖將弄嗎開關撥到相應位置。(只適用於 RS-485 通訊

款)

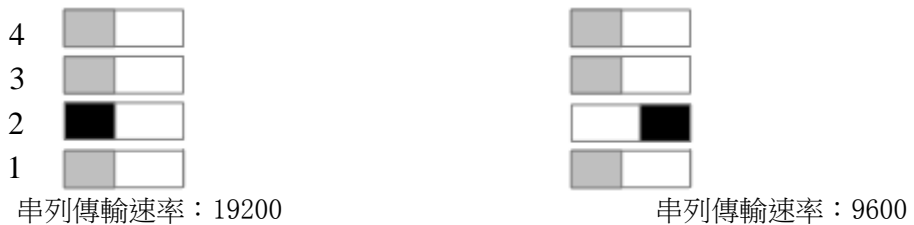

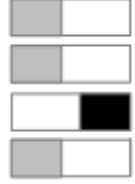

圖 4 排針為 RS-485 A-B 線匹配電阻跳線,當通訊距離超過 300 米時,可選擇將末端儀錶跳線連接,以降 低通訊電路信號反射干擾。

# **4.** 手動清零

按面板背面(顯示面為正)按鈕可進行手動清零,零點將被保存。(如果客戶現場安裝時發現通電後液晶

顯示壓力值或輸出信號有偏差時,請保持與安裝方式平行的狀態下手動清零)

**5** 接線 4 線式 RS-485 型

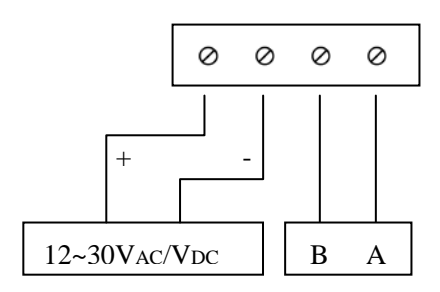

# **DP1 Protocol**

This protocol operate in RS485 hardware for one to many control as well as signal collection under the standard of Modbus RTU.

## 1.**Character fomat**

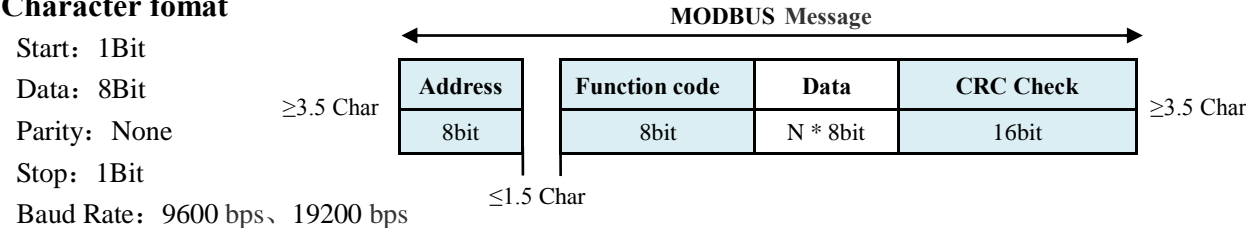

In the RTU,two characters should be spaced out less than 1.5 characters of time;otherwise this frame message would be considered as imcomplete and be abandoned by receiver. 3.5 characters of time would be needed between two frame messages.

## **2**.**Communication protocol**

#### **2.1 Slave equipment ID address**

Slave address is the identity for each equipment, The default value is 0x01 and could be altered from range 0x01~0xFF through communication .Among them,0x00 would be braodcasting address,detailed as table(2.4).

#### **2.2 Read Holding Registers (Function code 0x03)**

Host equipment could read data from slave registers numbered in one or many through this function.

```
Sequence format:
```
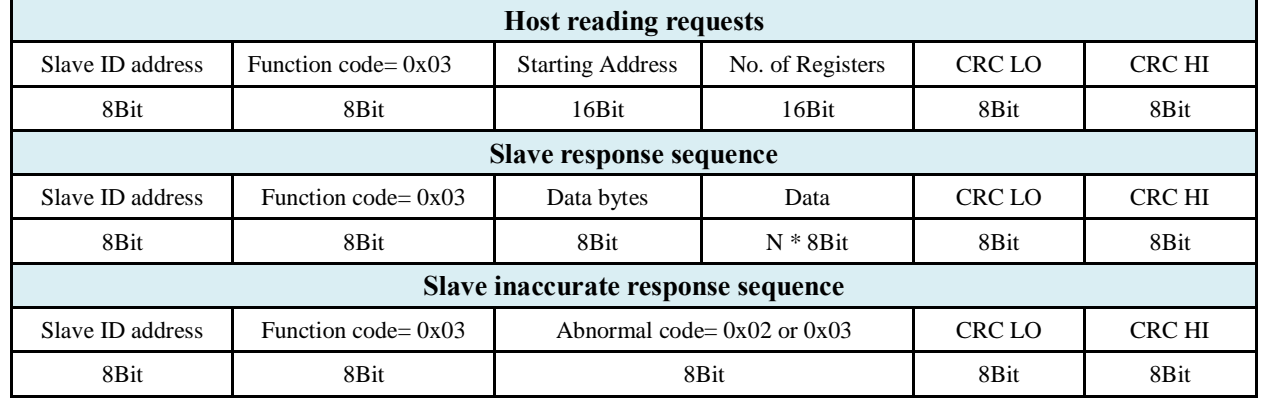

Communication protocal example

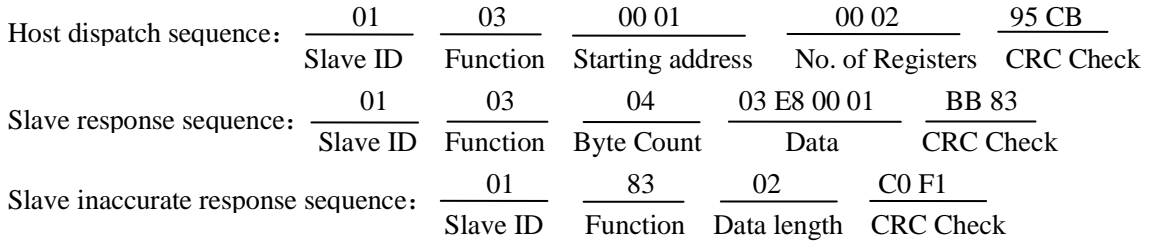

## **2.3 Preset Single Register**(**Function code 0x06**)

Host could input data to register and could only operate a register a time. Sequence format:

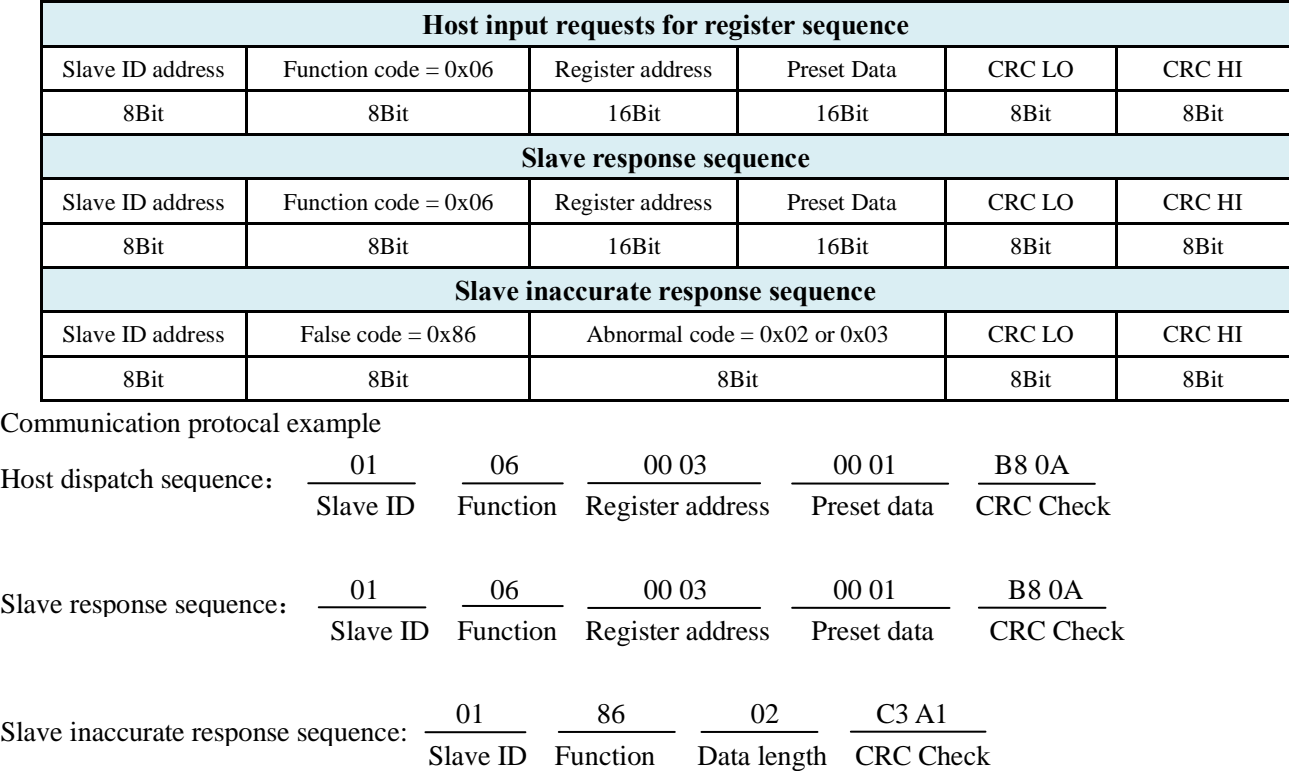

# **2.4 Broadcast preset register**(**Function code:0x06**)

Host could input register data to all slaves of the bus with this function in the address 0x00.Slave no response. Sequence format:

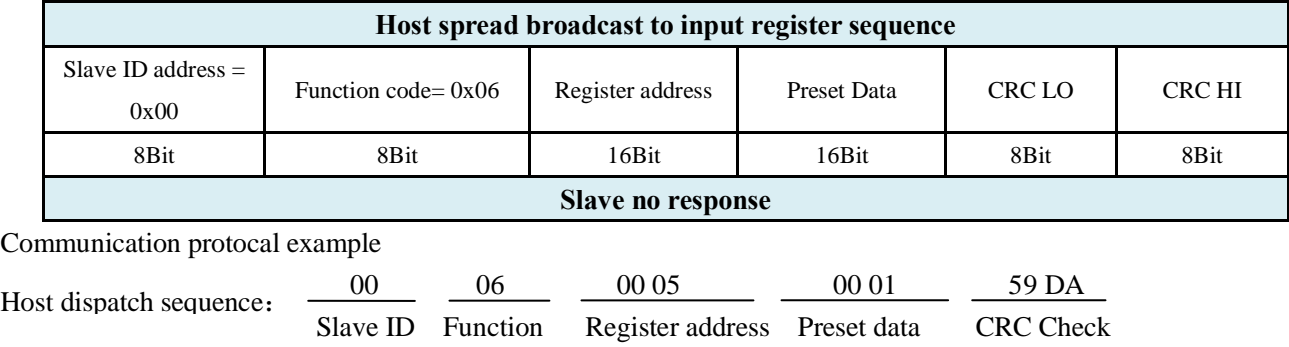

Note: The host could manipulate slaves grouply and could modify slave ID address without knowing this slave ID address. Be careful assimilation of slave address through this function in case.

# **3**.**Register Address Table**

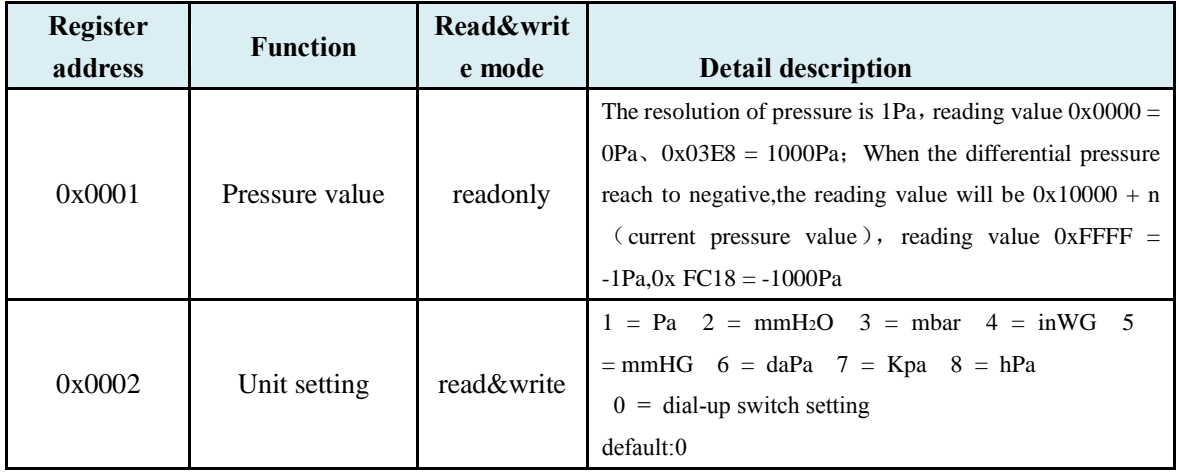

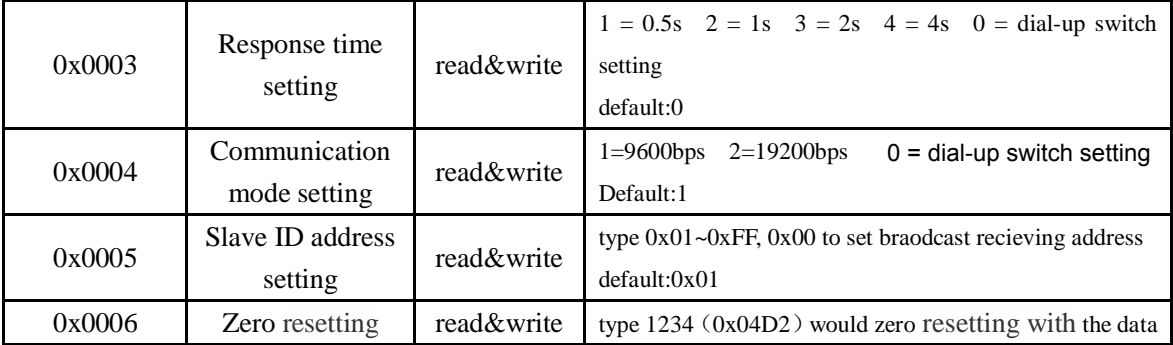

## **4**.**Analysis Of Error Codes**

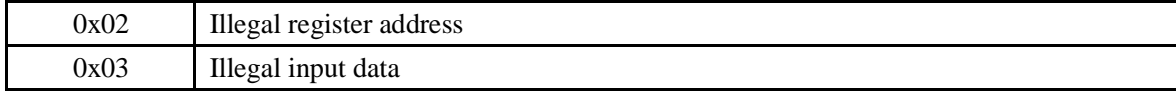